### **Bestellijst verschillende journeys.**

Waarom zou je een bestellijst aanmaken? Als je een klant bent die vaak op onze website bestelt is dit erg handig, vooral als je vaak dezelfde artikelen bestelt.

### **Bespaar tijd met het maken van jouw eigen lijst.**

- Maak meerdere eigen lijsten aan. Handig om te segmenteren.
- Je kan makkelijk en snel afrekenen.
- Zie je meest bestelde producten.

### **Hier zijn verschillende handleidingen:**

- Hoe maak ik een bestellijst aan?
- Je wilt producten toevoegen aan je bestellijst
- Een bestellijst maken vanuit je winkelmand

### **Hoe maak ik een bestellijst aan?**

**Ga naar [https://www.broekhof.nl/nl\\_NL/](https://www.broekhof.nl/nl_NL/) en log in.** 

### **1. Klik op MIJN BESTELLIJSTEN**

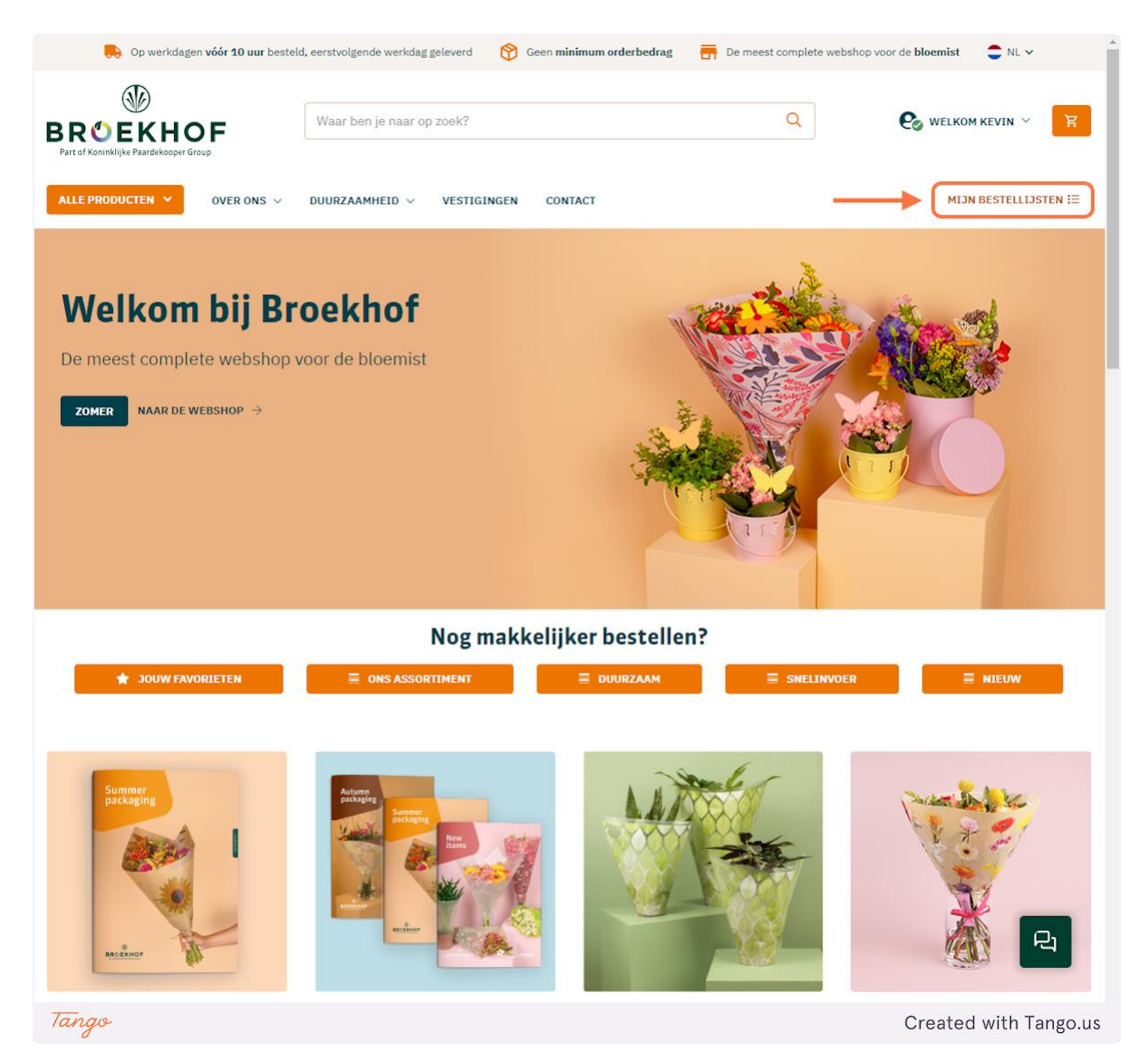

### **2. Klik op BESTELLIJST AANMAKEN**

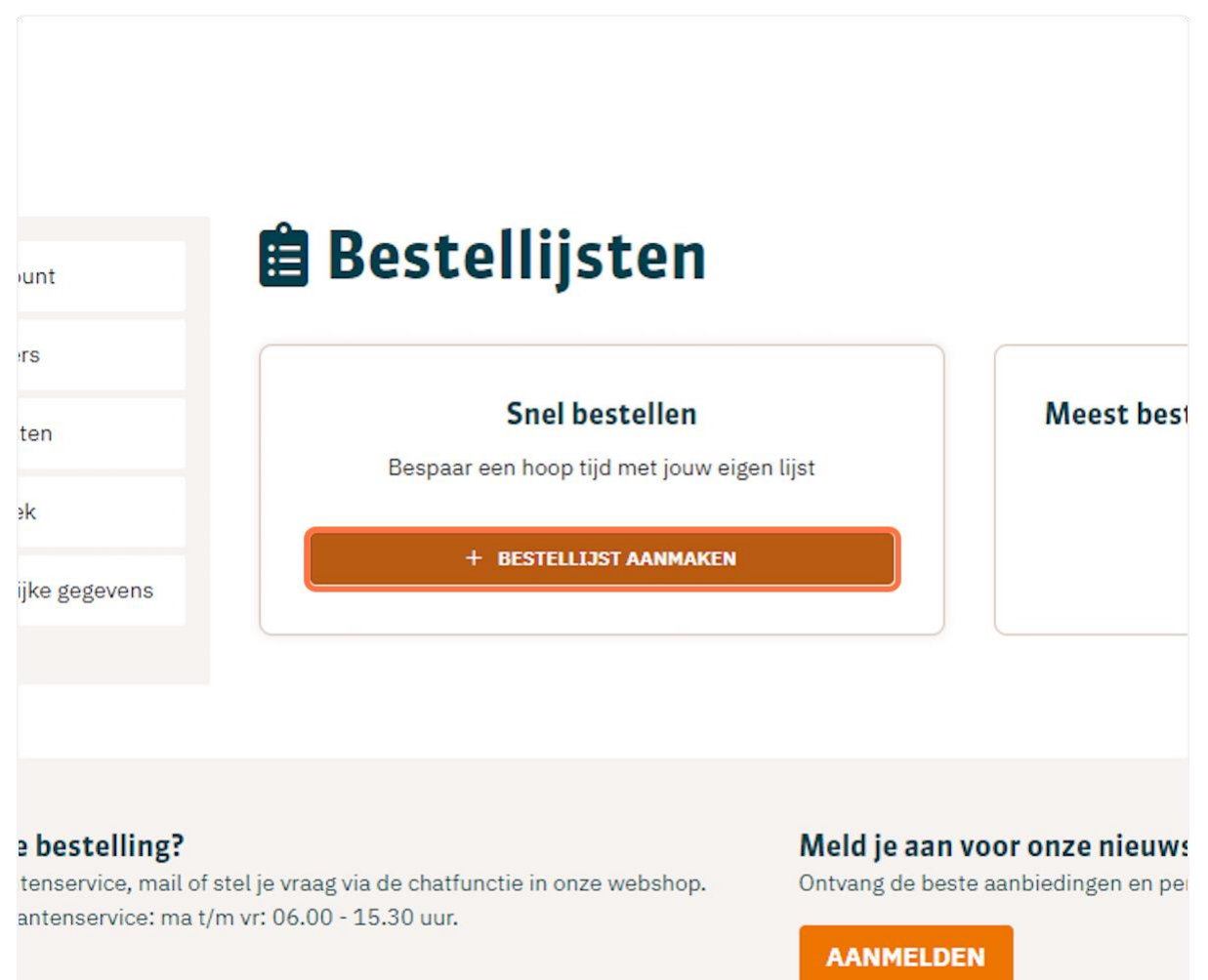

#### 03 12 11 INFO.HORTI@PAARDEKOOPER.COM

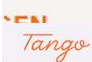

Door op aanmelden te klikken ga je akkoord privacyvoorwaarden.

Created with Tango.us

# **3. Geef je bestellijst een naam en klik op BEWAREN**

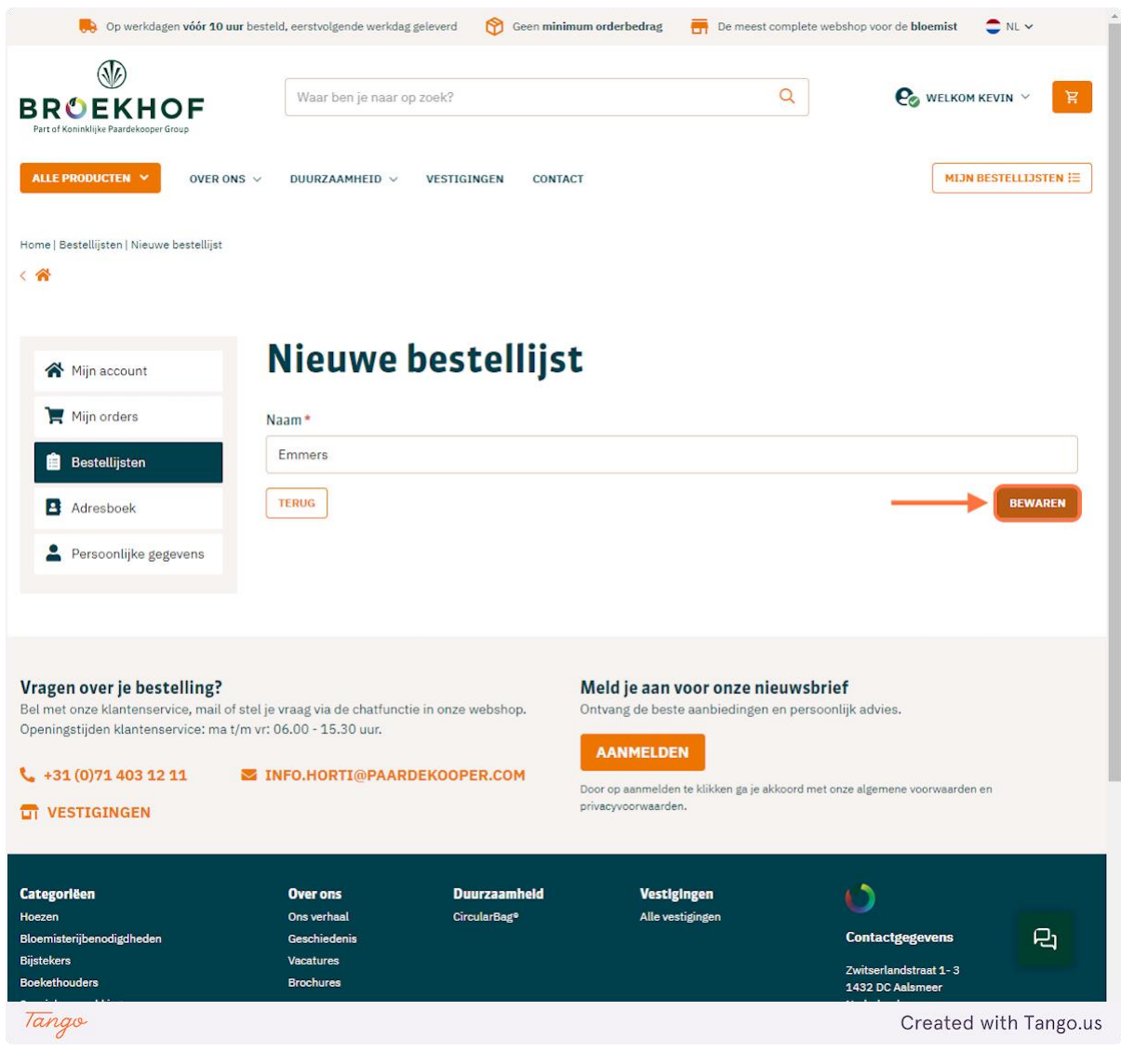

**Je bestellijst is nu aangemaakt, je kan producten toevoegen aan je bestellijst.** 

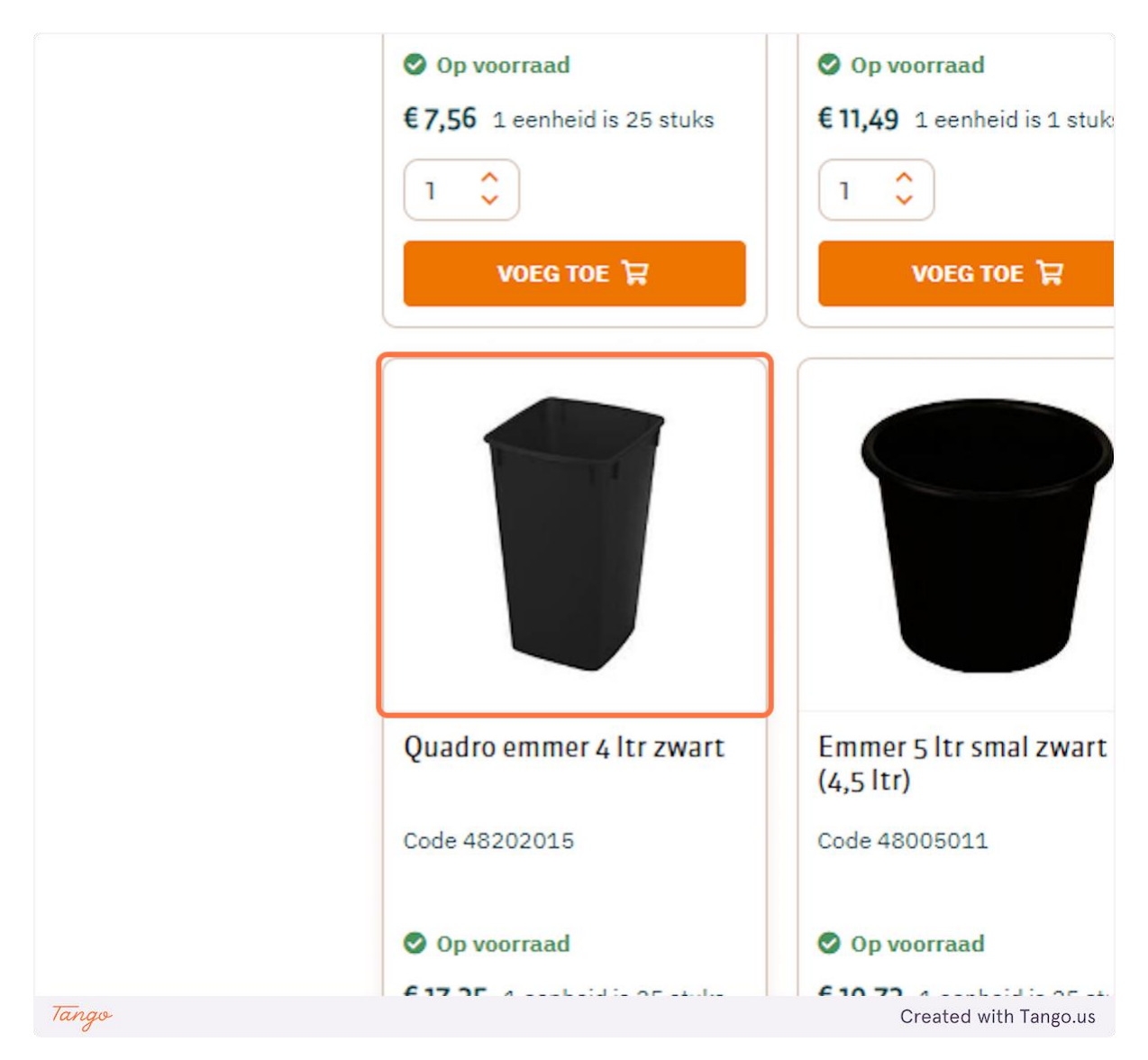

### **1. Klik op het product dat je wilt toevoegen**

### **2. Klik op VOEG TOE AAN BESTELLIJST**

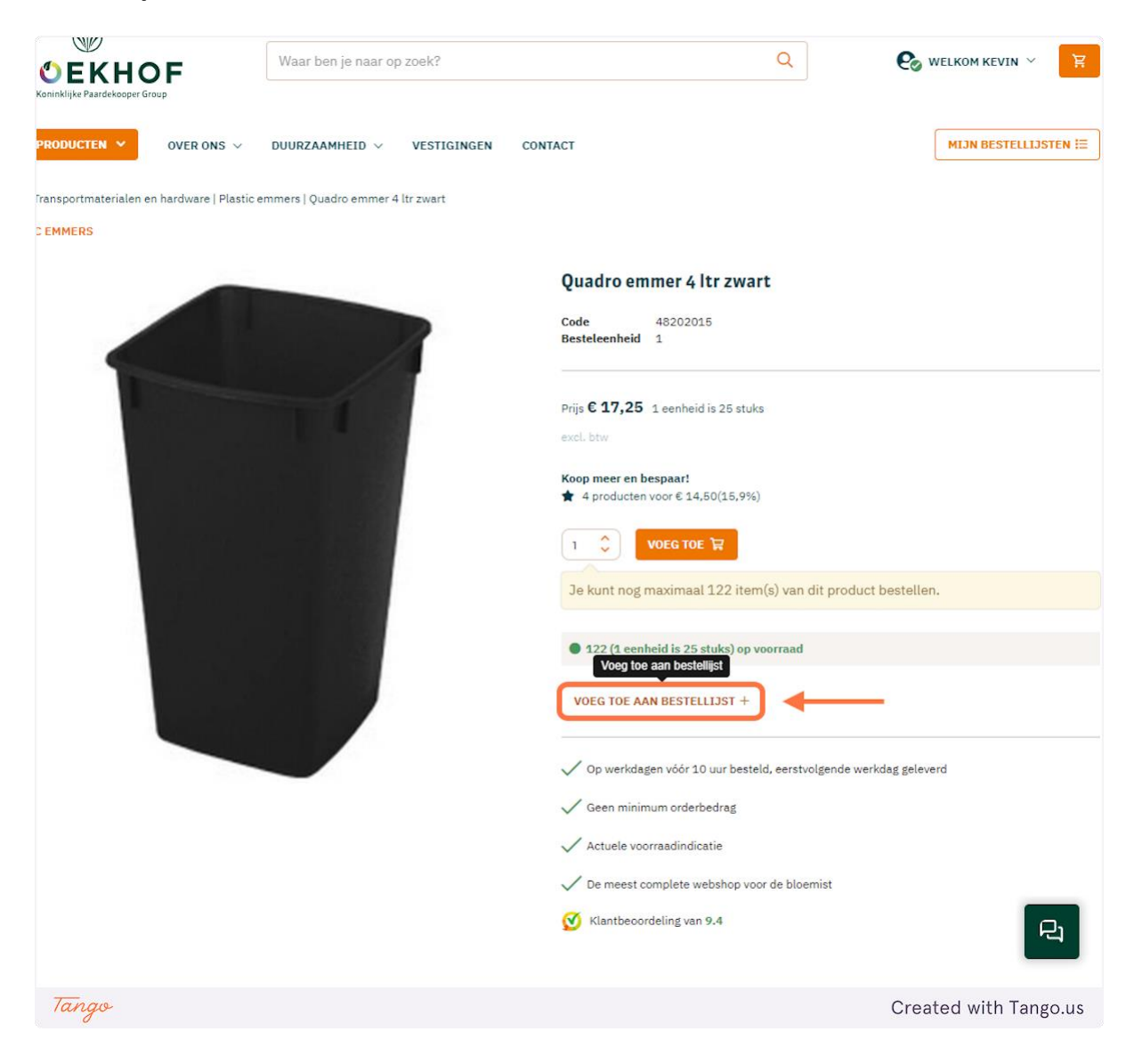

## **3. Vink emmers aan en druk op toevoegen**

**Overigens zou je hier ook een nieuwe bestellijst kunnen maken**

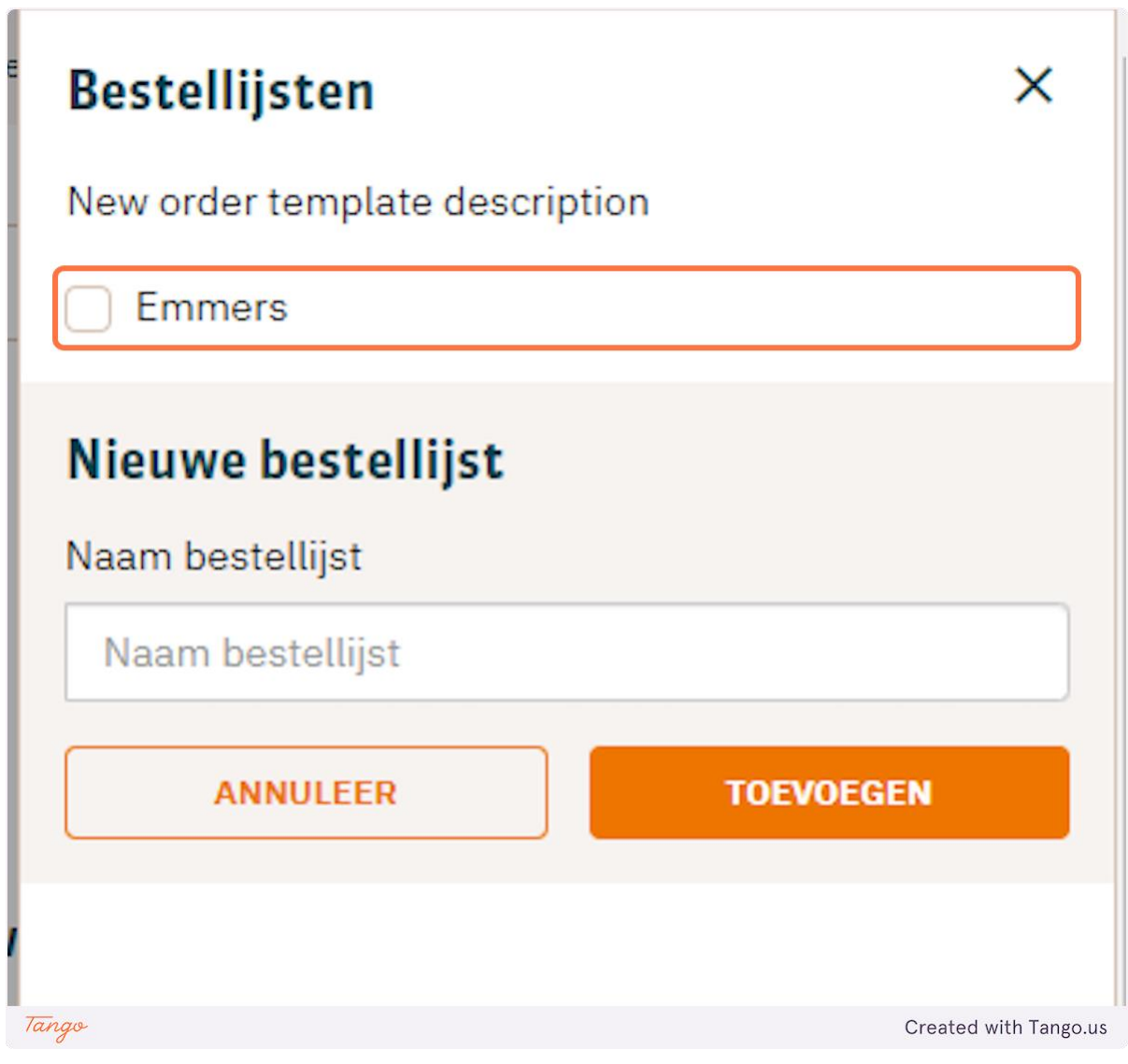

# **Een bestellijst maken vanuit je winkelmand**

**1. Klik op bewaar als bestellijst, zo maak je een bestellijst aan van al je producten in de winkelmand**

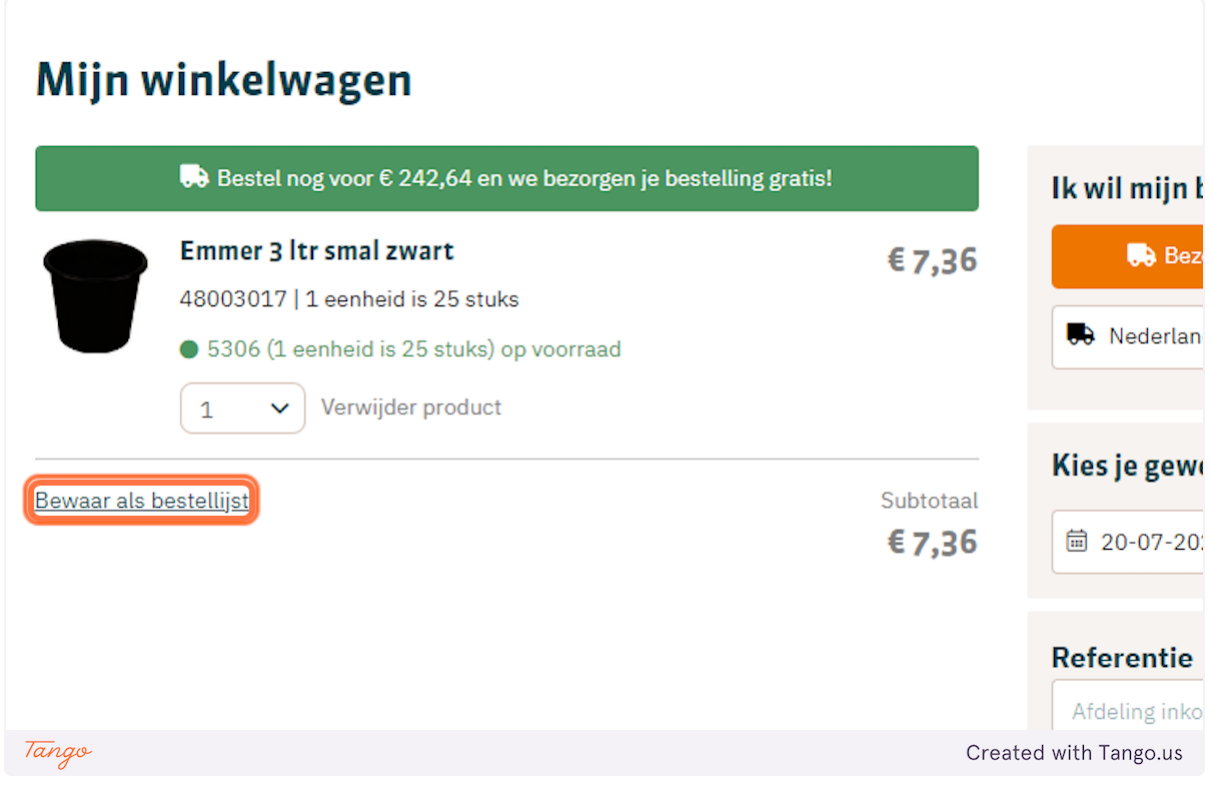